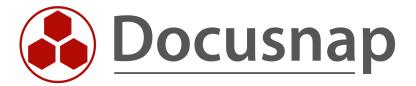

# **Location Assignment of Systems**

The different possibilities of location assignment

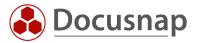

**TITLE** Location Assignment of Systems

**AUTHOR** Docusnap Consulting

**DATE** 8/23/2021

**VERSION** 1.0 | valid from 8/12/2021

This document contains proprietary information and may not be reproduced in any form or parts whatsoever, nor may be used by or its contents divulged to third parties without written permission of Docusnap GmbH. All rights reserved.

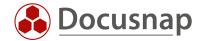

# **CONTENTS**

| 1. | INTRODUCTION                 | 4  |
|----|------------------------------|----|
| 2. | PREREQUISITES                | 5  |
| 3. | SITE ALLOCATION              | 6  |
| 3. | 1 ASSIGNMENT CRITERIA        | 7  |
| 3. | 2 DOCUSNAP DISCOVERY SERVICE | 9  |
| 3. | 3 DATA EDIT                  | 10 |
| 3. | 4 SYSTEM ASSIGNMENT          | 11 |
| 4. | EXAMPLARY ANALYTICS          | 12 |

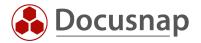

## 1. INTRODUCTION

This HowTo describes the possibilities of the location assignment. Site mapping is a prerequisite for creating site-specific reports such as plans (network, topology plans) or textual reports (Docusnap Connect) with a corresponding site filter. In addition, this is required to map the physical infrastructure using Docusnap. Both manual and automatic site mappings are addressed.

Locations can be assigned to the following systems.

- Workstations
- Servers
- Linux
- Mac
- SNMP
- Thin Clients
- HP-UX
- CIFS
- IP-Systems
- Other Assets

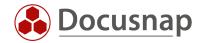

# 2. PREREQUISITES

Docusnap offers the possibility to map your location structure. These must be created in advance. For more information, please refer to our user manual.

Manage Sites (docusnap.com)

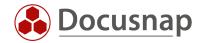

## 3. SITE ALLOCATION

Locations to systems can be assigned in different ways. The various options are explained in the following chapters. A distinction is made between automatic (assignment criteria and DDS) and manual (input mask and system assignment).

Please note that automatic assignments are only applied if the systems have not yet been assigned to a site.

If both an assignment criterion and a DDS have been set up for a location, the assignment of the assignment criterion takes effect.

The following section describes the various options for assigning systems to the Munich site.

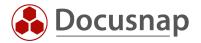

### 3.1 ASSIGNMENT CRITERIA

Assignment criteria can be used to assign systems to specific locations. The assignment criteria can be found at the following location:

Management – Inventory - Assignment Criteria

There, based on various criteria, you define rules that can be applied to automatically assign systems to locations.

These criteria include:

- ADDS Container
- Domain
- Network
  - o The networks must be specified in the CIDR notation e.g. 192.168.0.0/24
- System name
- Length system name
- System type

After defining the rule, it must be assigned to a location. The assignment is done in the system assignment wizard:

Inventory – All Wizards – System Assignment

A corresponding rule for the Munich location is defined in Administration under Assignment criteria.

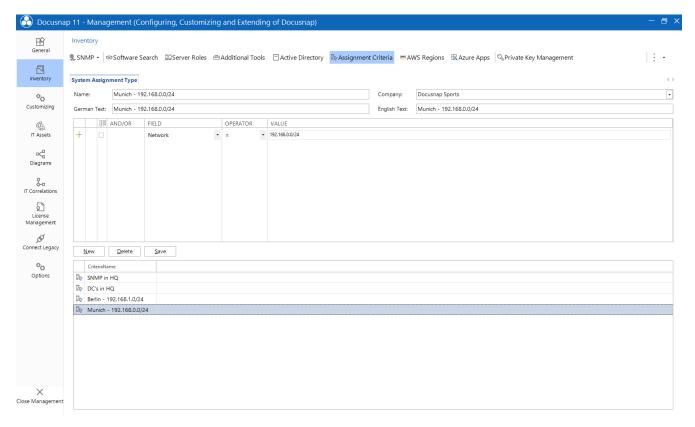

Figure 1 - Assignment Criteria Munich

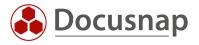

Subsequently, this must be assigned to the Munich location in the system assignment wizard.

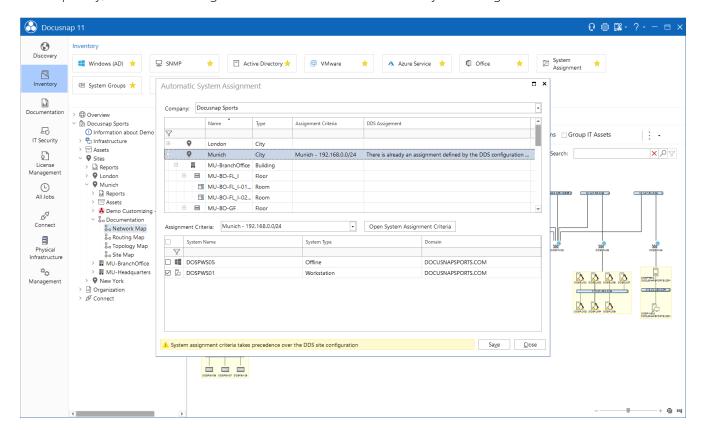

Figure 2 - System Assignment

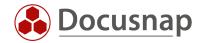

#### 3.2 DOCUSNAP DISCOVERY SERVICE

By using a Docusnap Discovery Service, systems can be automatically assigned to a site. For this purpose, a corresponding discovery service is configured and assigned to the site. The following figure shows that the Munich Discovery Service has been assigned to the Munich site. Thus, systems inventoried by this Discovery Service and not yet assigned to a site are now assigned to the Munich site.

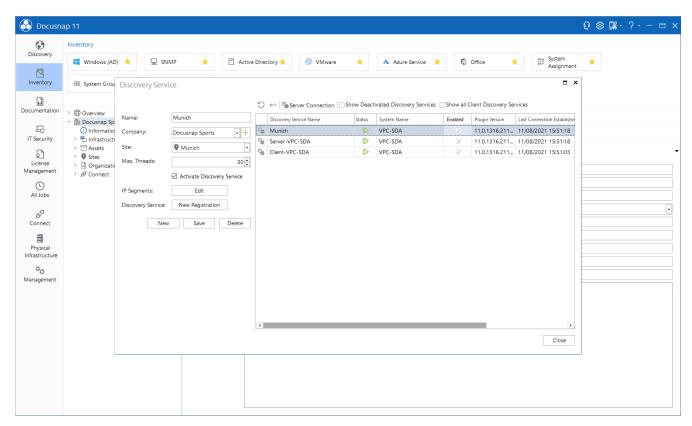

Figure 3 - Docusnap Discovery Service

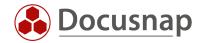

#### 3.3 DATA EDIT

Systems can be assigned to a location via the associated Data Edits. To do this, select any system and open its input mask. In the following figure you can see that the system DOSPWS01 is assigned to the location Munich.

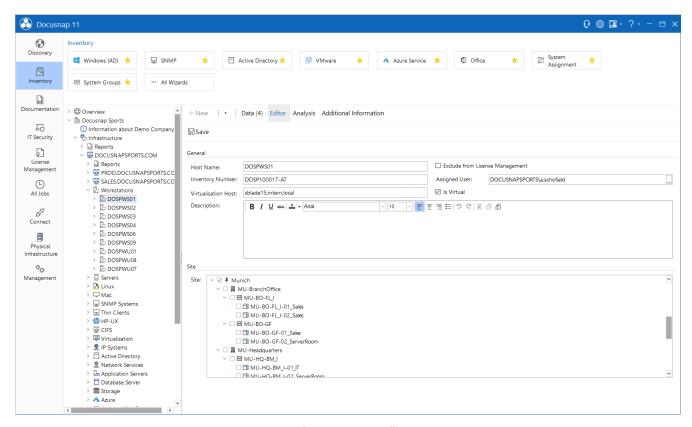

Figure 4 - Data Edit

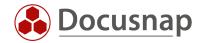

#### 3.4 SYSTEM ASSIGNMENT

Systems can be manually assigned to a location via the system assignment dialog. This is particularly suitable if several systems have to be assigned.

• Inventory – All Wizards – System Assignment

Please note that only systems that have not yet been assigned to a location are available for selection. All other systems are not available for selection and must first be detached from the existing location.

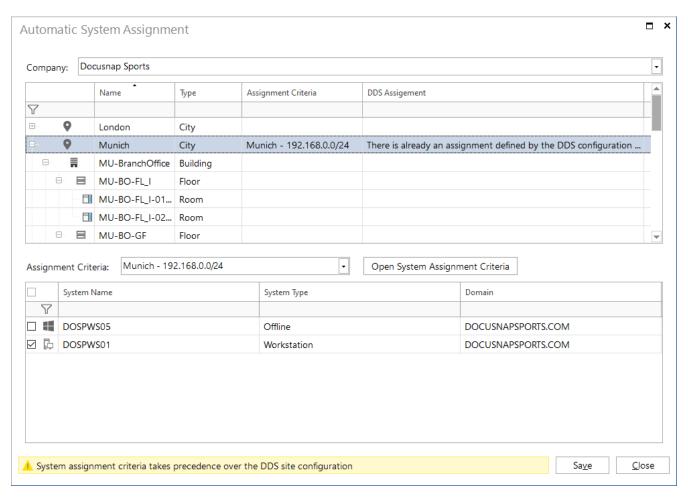

Figure 5 - System Assignment

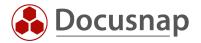

## 4. EXAMPLARY ANALYTICS

The location assignment can subsequently be used to restrict evaluations to specific locations. This allows you to create site-specific plans (also recursively), for example.

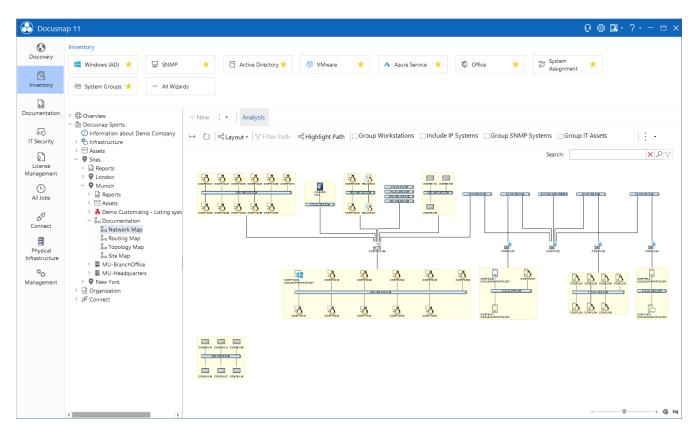

Figure 6 - Site Specific Network Map

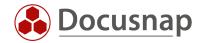

# LIST OF FIGURES

| FIGURE 1 - ASSIGNMENT CRITERIA MUNICH | 7  |
|---------------------------------------|----|
| figure 2 - system assignment          | 8  |
| FIGURE 3 - DOCUSNAP DISCOVERY SERVICE | 9  |
| FIGURE 4 - DATA EDIT                  | 10 |
| FIGURE 5 - SYSTEM ASSIGNMENT          | 11 |
| FIGURE 6 - SITE SPECIFIC NETWORK MAP  | 12 |

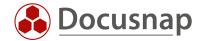

# Version history

| Date               | Description               |
|--------------------|---------------------------|
| August 12,<br>2021 | Version 1.0 HowTo created |

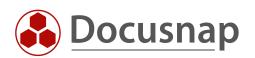